# Überwachen der Gäste des WAP125 und des WAP581 J

## Ziel

Eine optimale Umgebung für kabellos verbundene Benutzer ist die Möglichkeit, Produktionsund Geschäftsabläufe reibungslos zu gestalten. Die Seite Guest (Gast) auf dem WAP125 dient zur Überwachung, Wartung und Optimierung der Wireless-Verbindung zwischen Gästen, die über ein Captive Portal authentifiziert wurden, und dem Wireless Access Point. Sie liefert Echtzeit-Updates der Verkehrsstatistiken der Wireless-Netzwerke. Visualisierte Statistiken wie Diagramme und Diagramme machen es einfacher und schwieriger, Bereiche des Netzwerks, die optimiert oder behoben werden müssen, zu erkennen und zu bestimmen.

Ein Administrator kann auch entscheiden, die Client-Daten auf das Gerät zu exportieren.

Ziel dieses Dokuments ist es, Ihnen zu zeigen, wie Sie die über das Captive Portal auf der Gast-Seite des WAP125 und des WAP581 authentifizierten Clients anzeigen und überwachen.

## Anwendbare Geräte

- WAP125
- WAP581

### Softwareversion

 $\bullet$  1,0/0,4

# Überwachen der Gäste

#### Authentifizierte Clients anzeigen

Schritt 1: Melden Sie sich beim webbasierten Dienstprogramm an, und wählen SieMonitor > Guests aus.

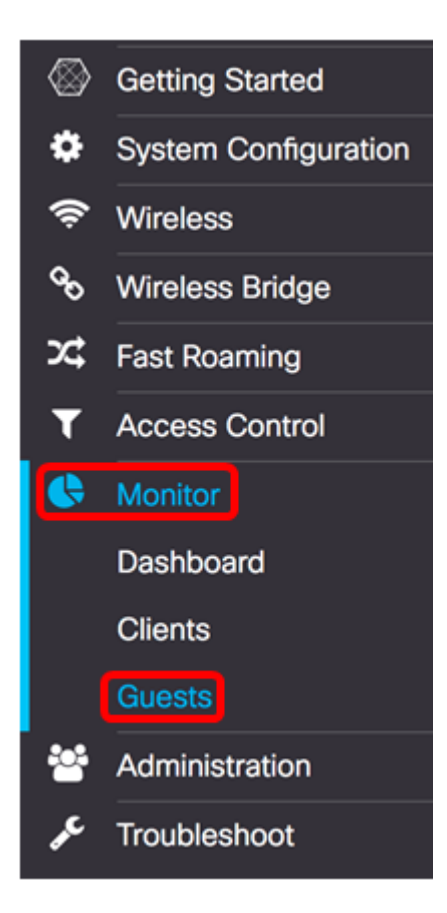

Hinweis: Die Menüoptionen können je nach Gerätemodell variieren. Die Bilder in diesem Artikel stammen aus dem WAP125.

Die Tabelle Authentifizierte Clients beschreibt Folgendes:

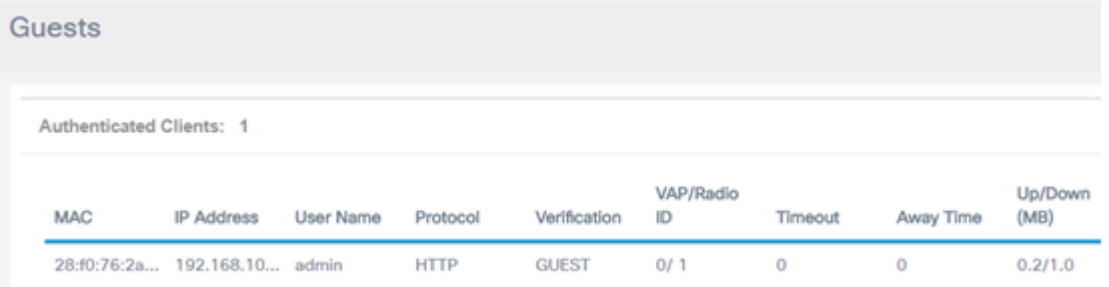

- MAC (MAC) Die Media Access Control-Adresse des zugeordneten Clients.
- IP-Adresse Die IP-Adresse des zugeordneten Clients. Diese kann statisch zugewiesen oder über das Dynamic Host Configuration Protocol (DHCP) abgerufen werden.
- Benutzername Captive Portal-Benutzername für die Authentifizierung im Netzwerk.
- Protokoll Das Protokoll, das verwendet wird, um die Verbindung des Captive Portals herzustellen. Dies kann entweder Hyper Text Transfer Protocol (HTTP) oder Hyper Text Transfer Protocol Secure (HTTPS) sein.
- Verifizierung Die Methode, mit der der Benutzer über das Captive Portal authentifiziert wird. Mögliche Methoden sind:
- Guest (Gast): Ein Gast wird nicht über eine Datenbank im WAP oder Netzwerk authentifiziert.
- Local (Lokal): Der WAP wird als Datenbank für die Authentifizierung verwendet. Ein Beispiel wäre ein konfigurierter Satz von Benutzernamen und Kennwörtern, der auf dem WAP konfiguriert ist.
- RADIUS Die Authentifizierung erfolgt über einen RADIUS-Server (Remote

Authentication Dial-In User Service). Um zu erfahren, wie Sie die RADIUS-Servereinstellungen auf dem WAP konfigurieren, klicken Sie [hier](ukp.aspx?login=1&pid=2&app=search&vw=1&articleid=5598).

- VAP/Radio ID (VAP/Radio-ID): Der virtuelle Access Point/die Radio-ID des zugeordneten Clients.
- Captive Portal ID Dies ist die Captive Portal-Instanz des zugeordneten Clients. Diese Spaltenbeschreibung ist nur auf dem WAP581 verfügbar.
- Timeout (Zeitüberschreitung): Die verbleibende Zeit wird in Sekunden gemessen, bis die Captive Portal-Sitzung aktiv bleibt. Wenn die Zeit abgelaufen ist, wird der Client deauthentifiziert. Wenn der Client aktiv ist, bleibt der Wert bei Null.
- Away Time (Abwesenheitszeit): Die Zeit, in der der Benutzereintrag gültig bleiben kann, um eine Verbindung zum Captive Portal herzustellen. Der Timer beginnt nach dem Trennen der Verbindung vom Captive Portal. Wenn der Client aktiv ist, bleibt der Wert bei Null.
- Up/Down (MB) Die Menge der im Netzwerk übertragenen Daten.

Hinweis: In diesem Beispiel gibt es nur einen authentifizierten Client.

### Anzeigen der fehlerhaften Clients

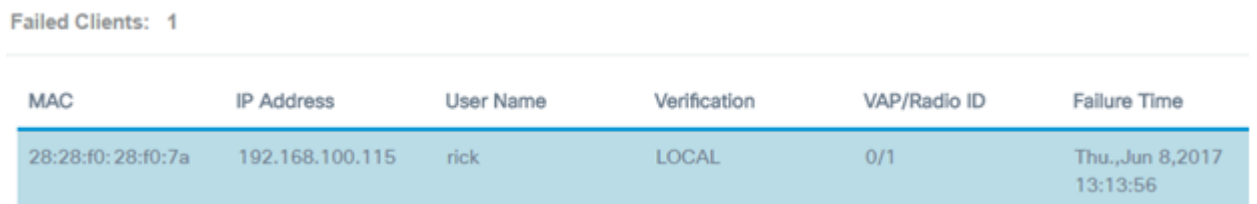

- MAC (MAC) Die Media Access Control-Adresse des zugeordneten Clients.
- IP-Adresse Die IP-Adresse des zugeordneten Clients. Diese kann statisch zugewiesen oder über das Dynamic Host Configuration Protocol (DHCP) abgerufen werden.
- Benutzername Captive Portal-Benutzername für die Authentifizierung im Netzwerk.
- Verifizierung Die Methode, mit der der Benutzer über das Captive Portal authentifiziert wird. Mögliche Methoden sind:
- Guest (Gast): Ein Gast wird nicht über eine Datenbank im WAP oder Netzwerk authentifiziert.
- Local (Lokal): Der WAP wird als Datenbank für die Authentifizierung verwendet. Ein Beispiel wäre ein konfigurierter Satz von Benutzernamen und Kennwörtern.
- RADIUS Die Authentifizierung erfolgt über einen RADIUS-Server (Remote Authentication Dial-In User Service).
- VAP/Radio ID (VAP/Radio-ID): Der virtuelle Access Point/die Radio-ID des zugeordneten Clients.
- Captive Portal ID Dies ist die Captive Portal-Instanz des zugeordneten Clients. Diese Spaltenbeschreibung ist nur auf dem WAP581 verfügbar.
- Ausfallzeit Der Zeitpunkt, zu dem ein Benutzer versucht hat, eine Verbindung zum Captive Portal herzustellen, aber aufgrund falscher Anmeldeinformationen fehlgeschlagen ist. Ein Zeitstempel wird angezeigt.

Hinweis: In diesem Beispiel ist das Benutzername-Rack der einzige Client, der sich nicht authentifizieren konnte.

#### Daten exportieren

Schritt 1: Klicken Sie auf die Schaltfläche Exportieren.

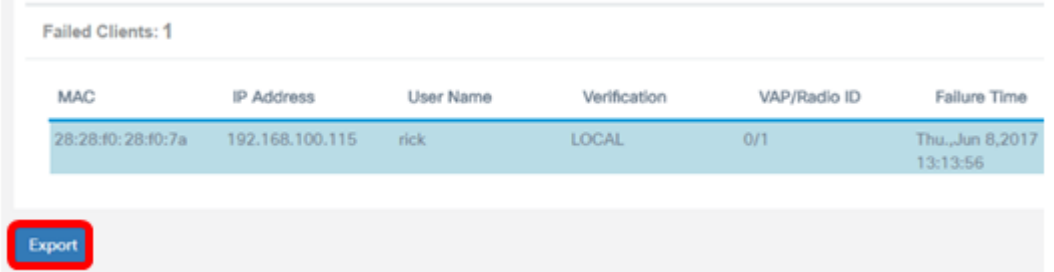

Im Browser wird ein Download angezeigt. Das Format der Datei sollte .txt-Formular sein.

Hinweis: Neben der Exportschaltfläche wird eine Meldung angezeigt, die die zuletzt exportierten Client-Daten anzeigt.

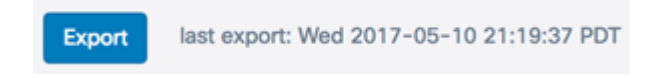

Sie sollten jetzt die Seite "Gäste" erfolgreich angezeigt und exportiert haben.